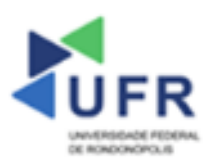

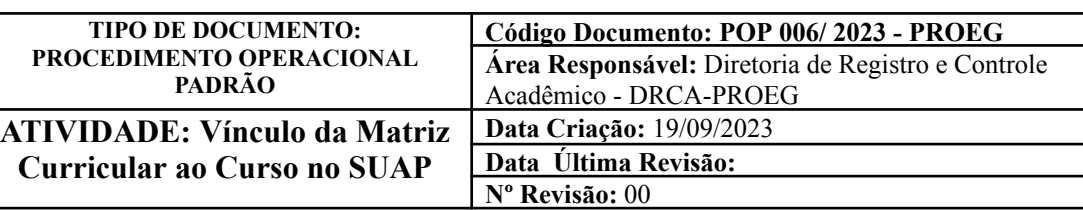

**Processo:** Vínculo da Matriz Curricular ao Curso

**Indicador de desempenho relacionado:** Índice de vínculo de matriz curricular ao curso no SUAP

**Área cliente:** Institutos / Faculdades / Coordenações de Curso

**Área fornecedora:** PROEG

**Recursos/Insumos necessários/EPIs:** Sistema SUAP

### **Descritivo da atividade:**

## **1) OBJETIVO**

- Apresentar os procedimentos para efetuar o vínculo da Matriz Curricular ao Curso.

# **2) DEFINIÇÃO DA ATIVIDADE**

- Efetuar vínculo da Matriz Curricular ao Curso.

## **3) RISCOS INERENTES À ATIVIDADE**

- Problemas de acesso ao sistema SUAP (cadastro);
- Vínculos incorretos de matrizes curriculares em determinados cursos.

### **4) REQUISITOS PREDECESSORES DA ATIVIDADE**

- Diretoria Acadêmica cadastrada;
- Tipo de componente;
- Nível de ensino;
- Núcleo:
- Natureza de participação;
- Área CAPES.

# **5) TAREFAS**

### **5.1) Adicionar Vínculo de Matriz Curricular ao Curso**

**-** No menu do SUAP, acessar o módulo **"Ensino"**, acessar a opção **"Cursos, Matrizes e Componentes"** e clicar no item **"Cursos"**. Na tela que apresenta os cursos existentes, clique no ícone de **"Visualização (Lupa)"** do curso a ser vinculada à matriz curricular.

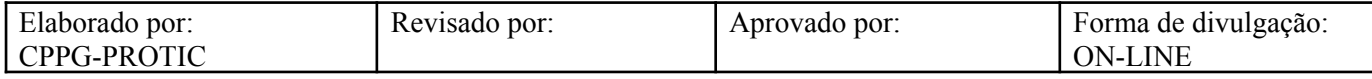

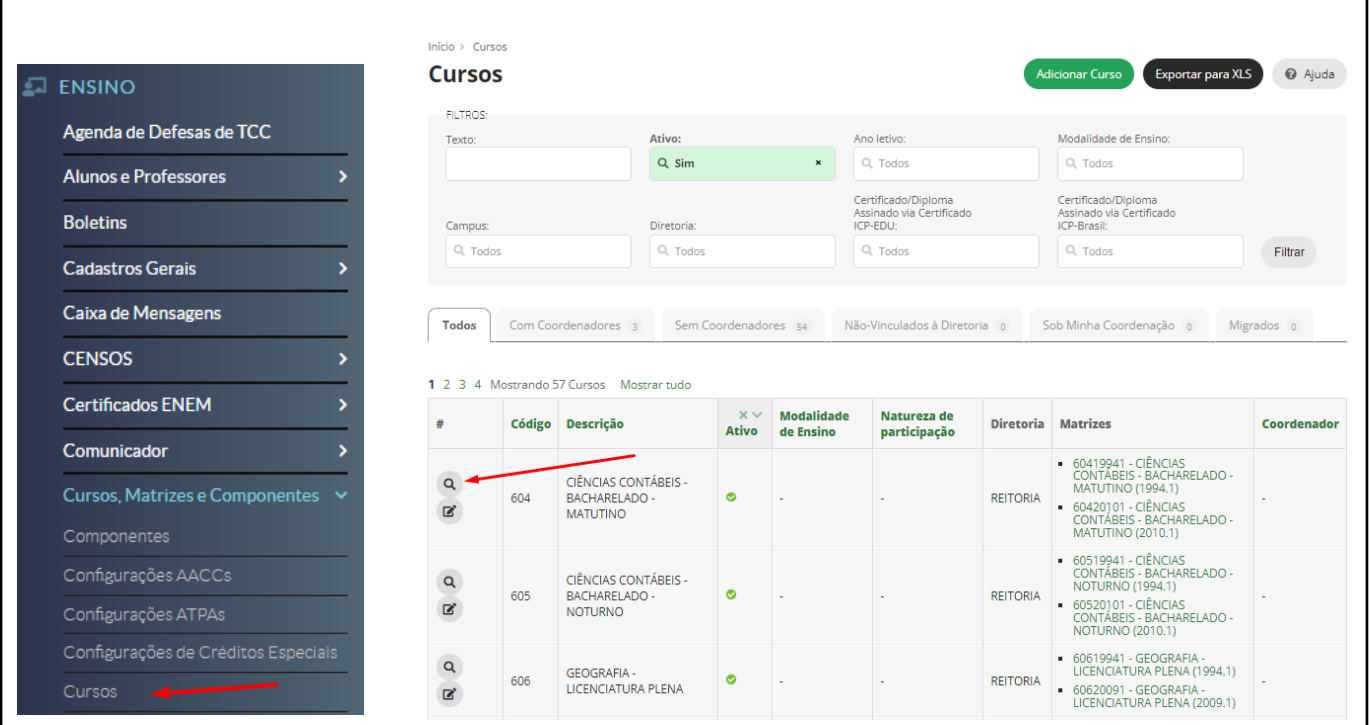

- Em sequência, acesse a aba **"Matrizes"** e depois clique no campo **"Vincular Matriz"** para efetuar o vínculo da Matriz Curricular.

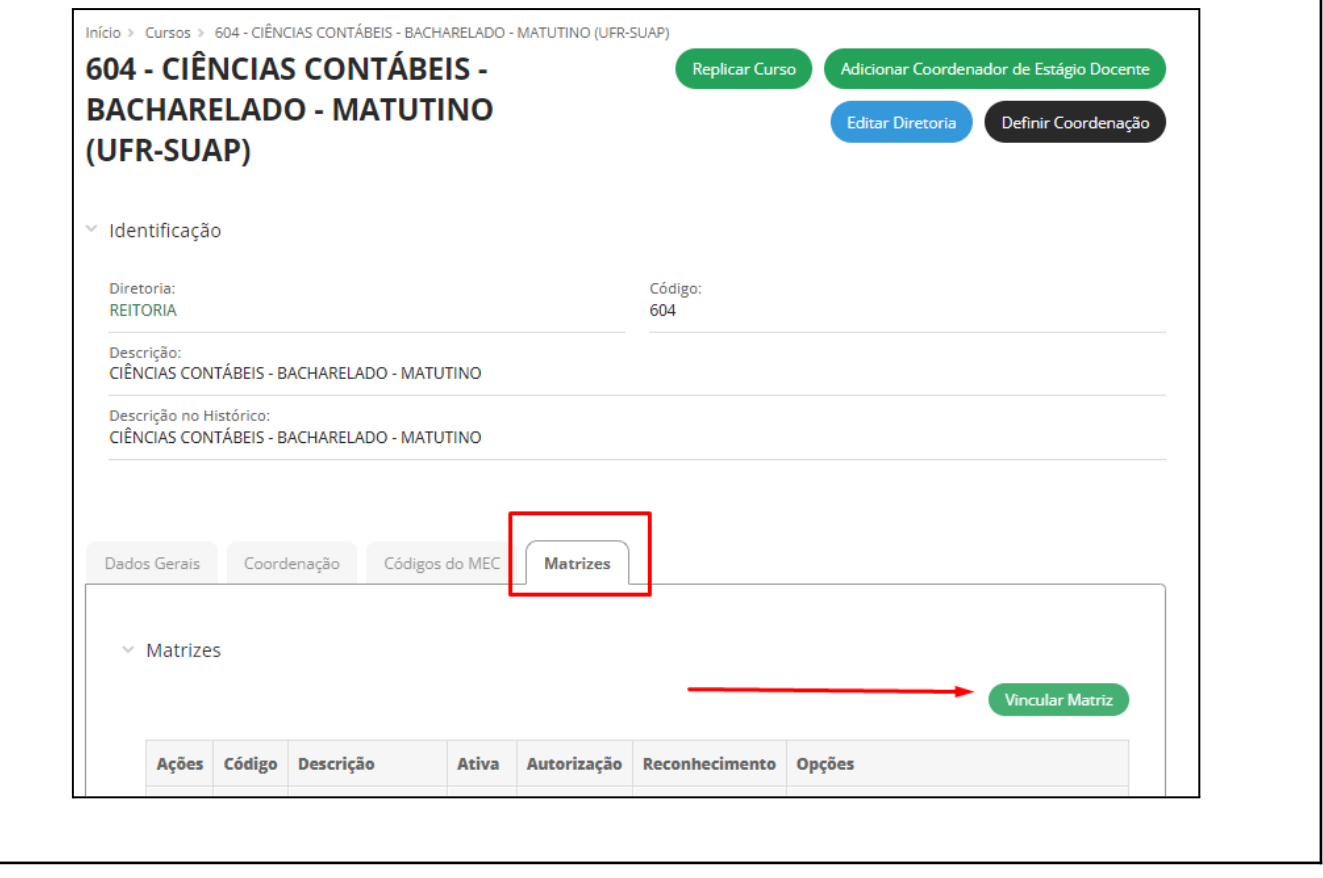

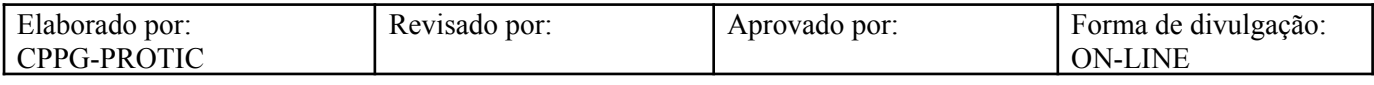

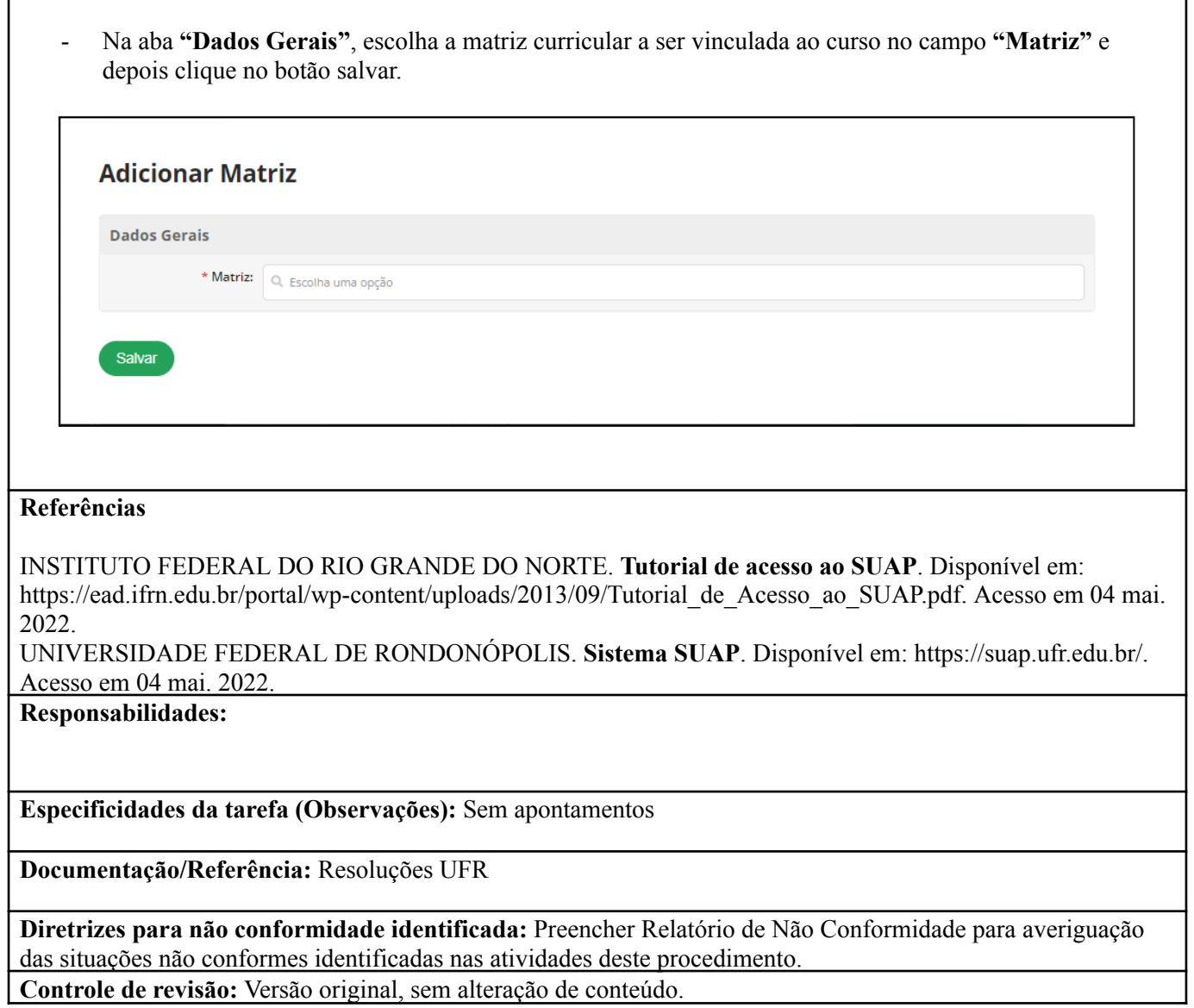

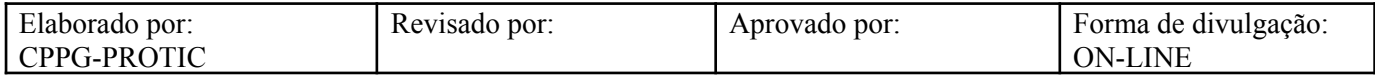